# Imposition tools that go beyond your expectations

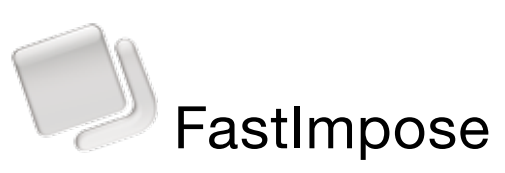

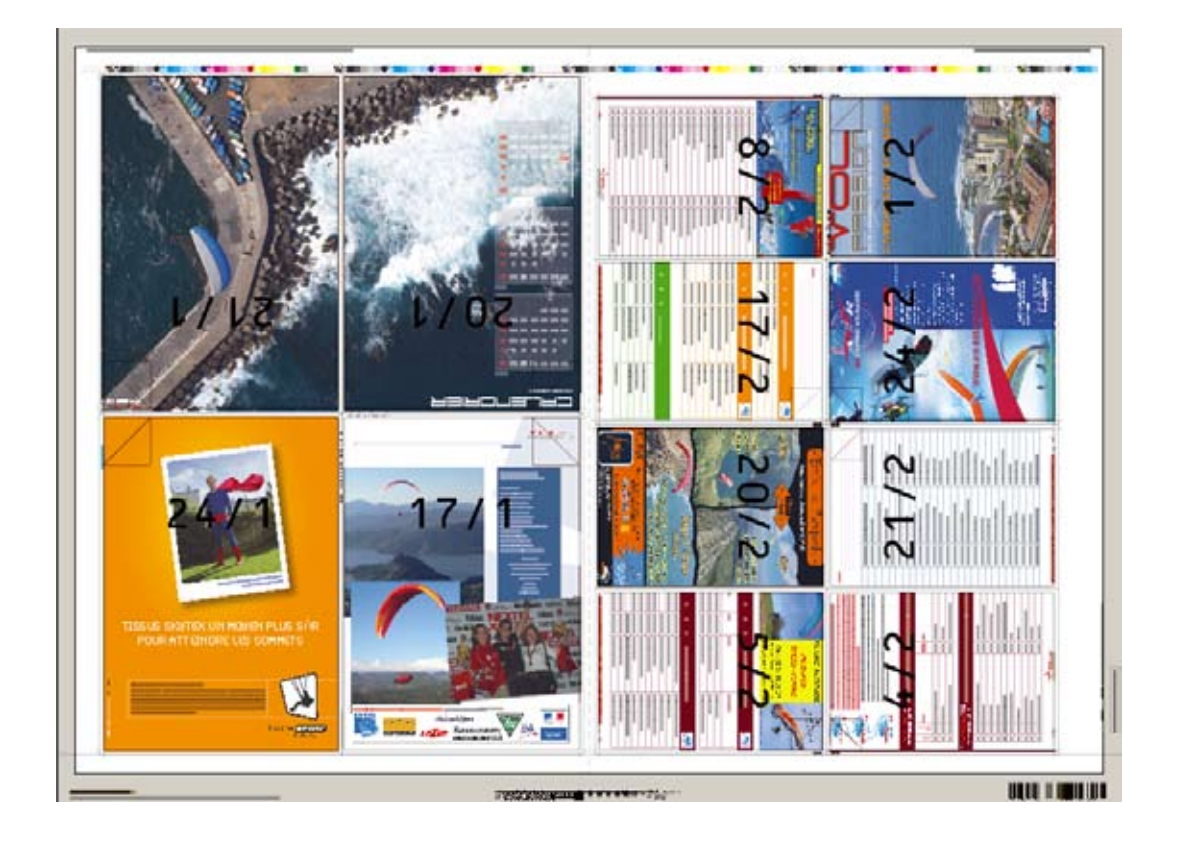

FastImpose is the *imposition* module that is added to the BackStage workflow automation server. FastImpose goes beyond an interactive imposition application. It adds **productivity tools** to streamline the imposition process – typically the most manual part of a commercial printing workflow. It also includes quality control tools to reduce operator errors and catch mistakes before they make it to press.

FastImpose handles all imposition needs, from standard layout, to multi-web, (asymmetric) coming-and-going, multiple sections with different trim sizes on the same sheet, – even foldouts (tri-folds and gate-folds). Whether you are a book, magazine, catalog, or commercial printer, FastImpose contains the tools to get the job done, efficiently and correctly the first time.

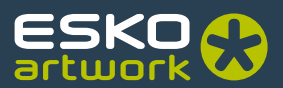

### Automated imposition using JDF

Of all areas JDF covers, imposition is often the process that can offer the greatest savings. In the first release of JDF, the imposition description lacked considerable technical data, such as position, creep, bottling, and marks – not typically kept by an MIS system. Understanding this, EskoArtwork actively defined and promoted an alternate, high-level method of passing imposition information between MIS systems to prepress. JDF Stripping was officially approved and is now part of the JDF 1.2 specification. The result? The ability to fully automate imposition.

<StrippingParams ID="1" Class="Parameter" Status="Available" WorkStyle="WorkAndBack" PartIDKeys="SheetName">

 <BinderySignature FoldCatalog="F16-6"/> <StrippingParams SheetName="Sheet1"/>

<StrippingParams Sheet <StrippingParams Sheet </StrippingParams>

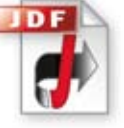

### SmartID proof-print consistency check

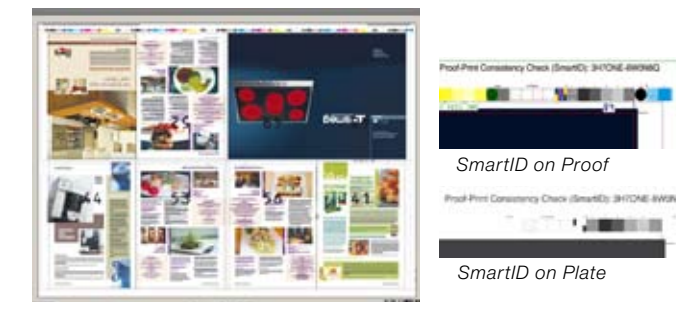

Occasionally a job is output to plate that doesn't match the proof, because of an accidental change or use of an incorrect file. Sometimes, the mistake gets on press. This never happens with the FastImpose SmartID Quality Control Code. Compare the code from the proof with the one that is output on plate. If they match, you are guaranteed the jobs are identical. Even a change to an image results in a different SmartID code.

### ImposeProof! – patented approach to imposition proofing

Computer-to-Plate needs the digital equivalent of a Dylux® book. A time-consuming solution is to output impositions to large format inkjet plotters, and then cut and fold them. Instead, ImposeProof! can take the imposition document created by FastImpose and prepare it for output on duplexing office printers. The result is a single-page or printer spread backed-up proof. The pages are collated similarly to the eventual printed product, allowing you to test the imposition scheme. ImposeProof! is available for hard proofs as well as PDF softproofs – including options to down-sample images to keep file sizes manageable.

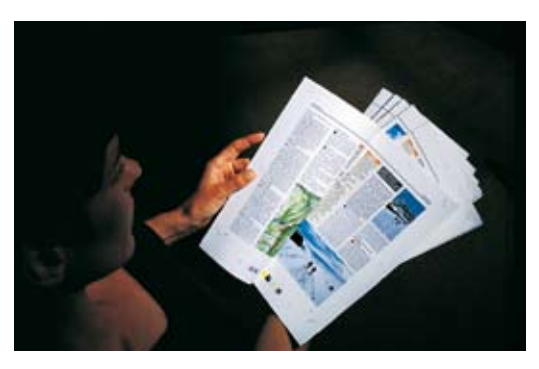

### SmartMarks on imposition proofs

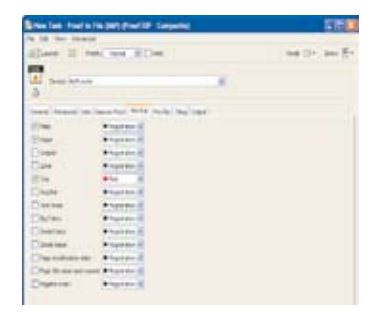

Most workflow solutions can output an imposition proof on a large format inkjet plotter. With FastImpose, additional information can be added during output, on the fly. Lines designating edge-of-plate, edge-of-paper, and gripper all help ensure correct positioning on a sheet. Trim lines around each page facilitate checks for proper bleeds. Using the SmartMarks feature, you can add your own checklist, company logo - whatever you'd like. If your pressman would like to see ink coverage information before the job gets on press, it can be calculated and printed on the imposition proof.

## Immediate WYSIWYG preview

FastImpose is the only imposition application that provides an instant WYSIWYG preview, including the ability to view separations and measure densities. You can accurately softproof the imposition without leaving FastImpose. Previewing is also helpful when page positioning needs to be adjusted. You can immediately see the results. With other workflows, this is done by trial and error.

Special tools in FastImpose handle foldouts (trifolds, gatefolds), including the creation of short panels. For example a foldout job, where an image on the flap must align with an image on the inside of the foldout, can be visualized in FastImpose with the click of a simple "fold" button.

# <T> 15% 0万国 **FANTONE 105C**  $1423$

### Barcode marks

With FastImpose, a Barcode mark can dynamically add information about that particular signature, side – and even color. For example, as plates are output and checked, the barcode can be scanned to update status information to an MIS system that plates had been imaged. Then, as the plates are put on press, the barcode can be scanned again to update the status. The code for the barcode can even be predetermined by the MIS system and communicated to FastImpose via JDF.

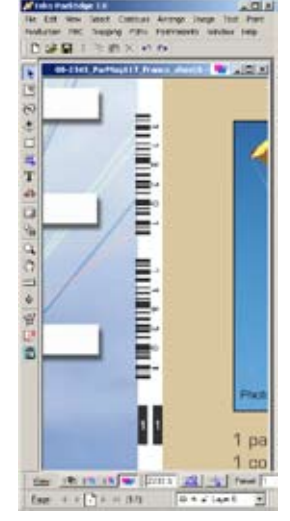

*ASIR barcode and collating mark.*

**WE FOR THE REAL PROPERTY OF A LIFE WST barcode.** 

### FastVariants –tools for multi-version jobs

Multi-version jobs are becoming popular, and are typically completed with a single plate change – usually the black one. Unfortunately, these versions are often supplied as complete color files. It is possible that the black plate from a version file will not fit the other colors in the master file. A series of tools, called FastVariants, resolves this. FastVariants is so unique that it was awarded a 2003 GATF Intertech Technology Award.

The FastVariants Checker checks two or more files for potential problems; for example, if an image is accidentally moved. The operator is notified, and problems are highlighted in specified colors. Provide the ultimate customer service by finding these problems up front, rather than in the proofing process – or even worse, on press.

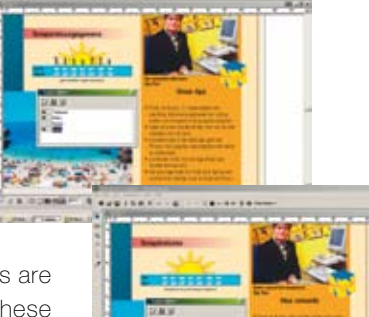

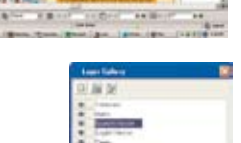

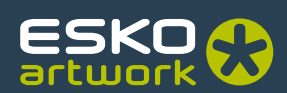

# Pages, proofs and plates views in BackStage Pilot

FastImpose provides three additional views to the BackStage Pilot, accessible from virtually any computer on the network, Mac or PC.

The Pages View allows you to easily see the status of all pages in a job. Imposition schemes can be filled by dragging and dropping thumbnails onto appropriate pages in the pagelist.

The Proofs View lets you see the status of proofs that have been created. Links are generated between the normalized file and the corresponding proof. If the normalized file is out of sync with the proof, it will be indicated in the file status. Rules can be set up to prevent exposure of plates containing pages that have been rejected, are still awaiting proof approval or are out of sync with the proof.

Softproofs can be published to approval systems such as WebCenter. As proofs are approved or rejected online, the page statuses are automatically updated.

The **Plates View** gives an overview of the plate status. It makes it easy to detect discrepancies between plates planned by an MIS and the plates resulting from the delivered data files. It also gives a clear view of the progress state of sheets and separations so you get instant answers to production issues like: have all the pages been filled, what missing page is holding you back from exposing, etc...

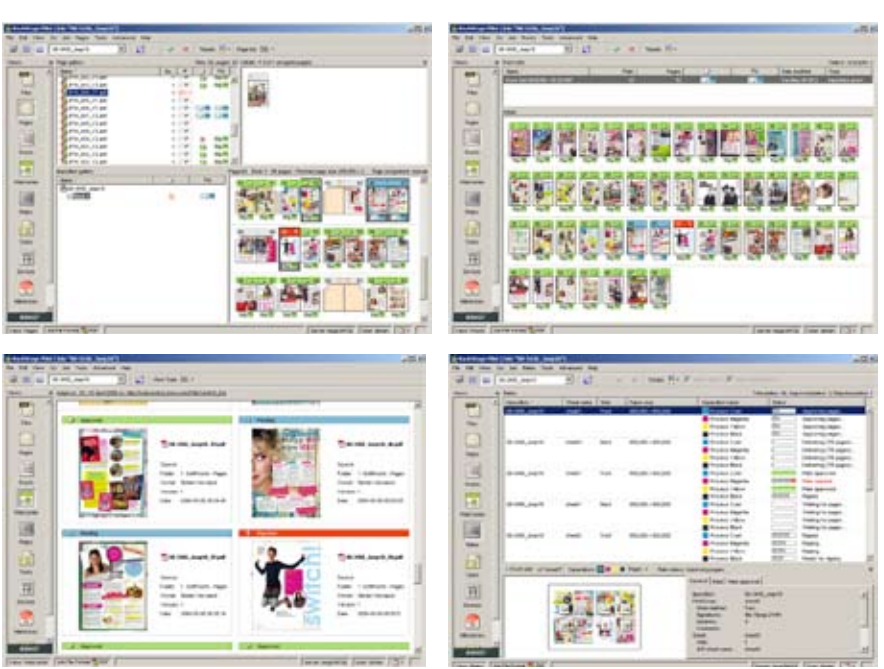

# Increased automation through automatic page assignment and automatic output

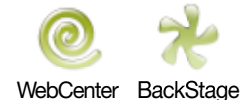

Incoming files can flow automatically into the correct page slot via JDF or using a naming convention, which can be very easily defined in a very flexible way. You can also set up the system to automatically generate output, be it a proof or a plate when certain statuses have been reached, e.g. when all the page slots have been filled, or when all the pages have been approved. You

can take advantage of these features to realize the concept of prepress as a black box.

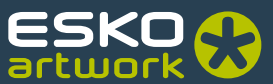